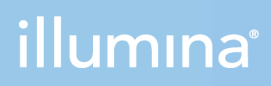

## NextSeq 1000 und 2000

Handbuch zur Standortvorbereitung

ILLUMINA – EIGENTUMSRECHTLICH GESCHÜTZT Dokument-Nr. 1000000109378 v04 DEU April 2021

Dieses Dokument und dessen Inhalt sind Eigentum von Illumina, Inc. sowie deren Partner-/Tochterunternehmen ("Illumina") und ausschließlich für den bestimmungsgemäßen Gebrauch durch den Kunden in Verbindung mit der Verwendung des hier beschriebenen Produkts/der hier beschriebenen Produkte und für keinen anderen Bestimmungszweck ausgelegt. Dieses Handbuch und dessen Inhalt dürfen ohne schriftliches Einverständnis von Illumina zu keinem anderen Zweck verwendet, verteilt bzw. anderweitig übermittelt, offengelegt oder auf irgendeine Weise reproduziert werden. Illumina überträgt mit diesem Dokument keine Lizenzen unter seinem Patent, Markenzeichen, Urheberrecht oder bürgerlichem Recht bzw. ähnlichen Rechten an Drittparteien.

Die Anweisungen in diesem Dokument müssen von qualifiziertem und entsprechend ausgebildetem Personal genau befolgt werden, damit die in diesem Dokument beschriebene Anwendung der Produkte sicher und ordnungsgemäß erfolgt. Vor der Verwendung dieser Produkte muss der Inhalt dieses Dokuments vollständig gelesen und verstanden worden sein.

FALLS NICHT ALLE HIERIN AUFGEFÜHRTEN ANWEISUNGEN VOLLSTÄNDIG GELESEN UND BEFOLGT WERDEN, KÖNNEN PRODUKTSCHÄDEN, VERLETZUNGEN DER BENUTZER UND ANDERER PERSONEN SOWIE ANDERWEITIGER SACHSCHADEN EINTRETEN UND JEGLICHE FÜR DAS PRODUKT/DIE PRODUKTE GELTENDE GEWÄHRLEISTUNG ERLISCHT.

ILLUMINA ÜBERNIMMT KEINERLEI HAFTUNG FÜR SCHÄDEN, DIE AUS DER UNSACHGEMÄSSEN VERWENDUNG DER HIERIN BESCHRIEBENEN PRODUKTE (EINSCHLIESSLICH TEILEN HIERVON ODER DER SOFTWARE) ENTSTEHEN.

© 2021 Illumina, Inc. Alle Rechte vorbehalten.

Alle Marken sind Eigentum von Illumina, Inc. bzw. der jeweiligen Eigentümer. Spezifische Informationen zu Marken finden Sie unter [www.illumina.com/company/legal.html](http://www.illumina.com/company/legal.html).

## <span id="page-2-0"></span>Versionshistorie

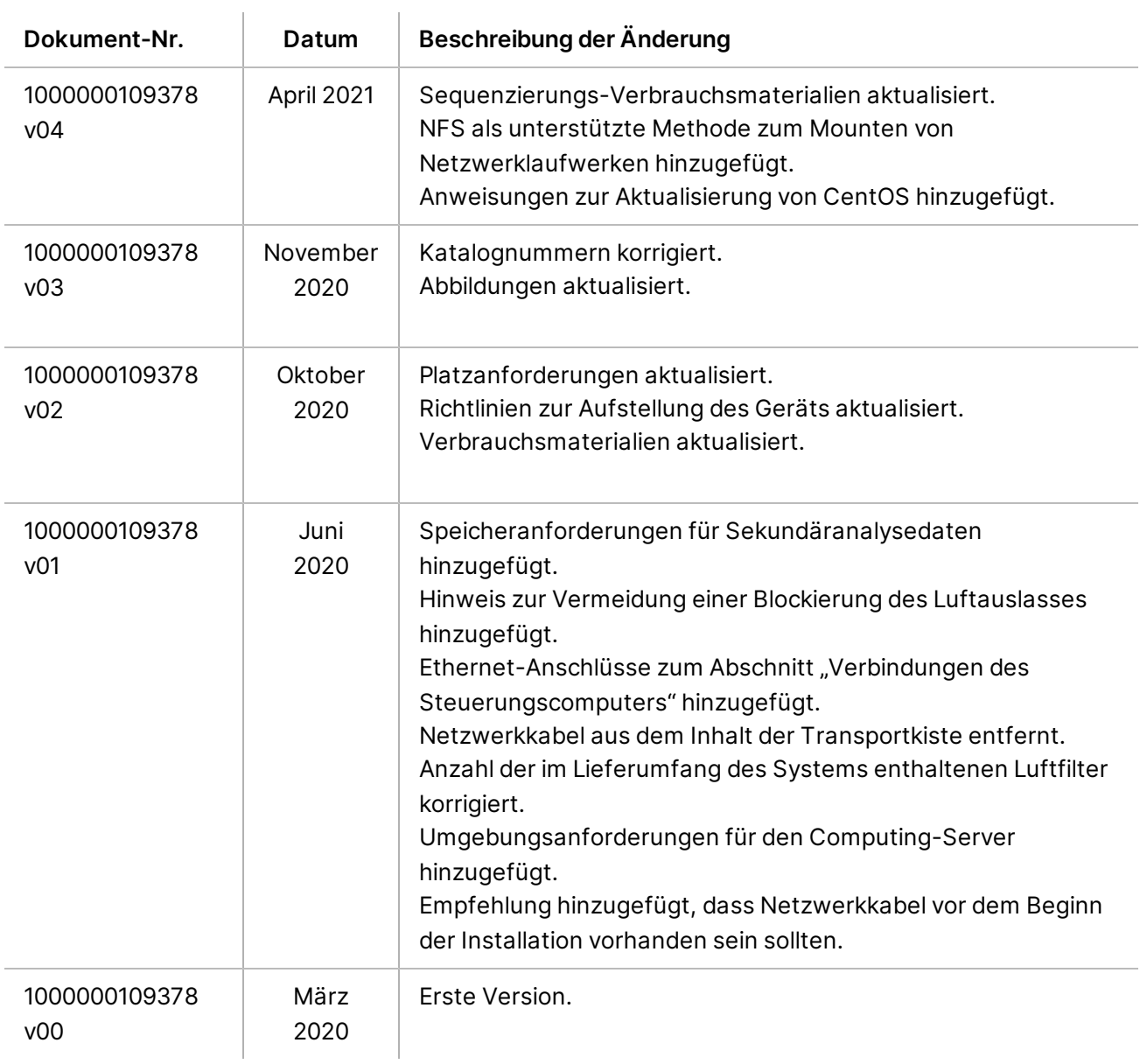

## Inhaltsverzeichnis

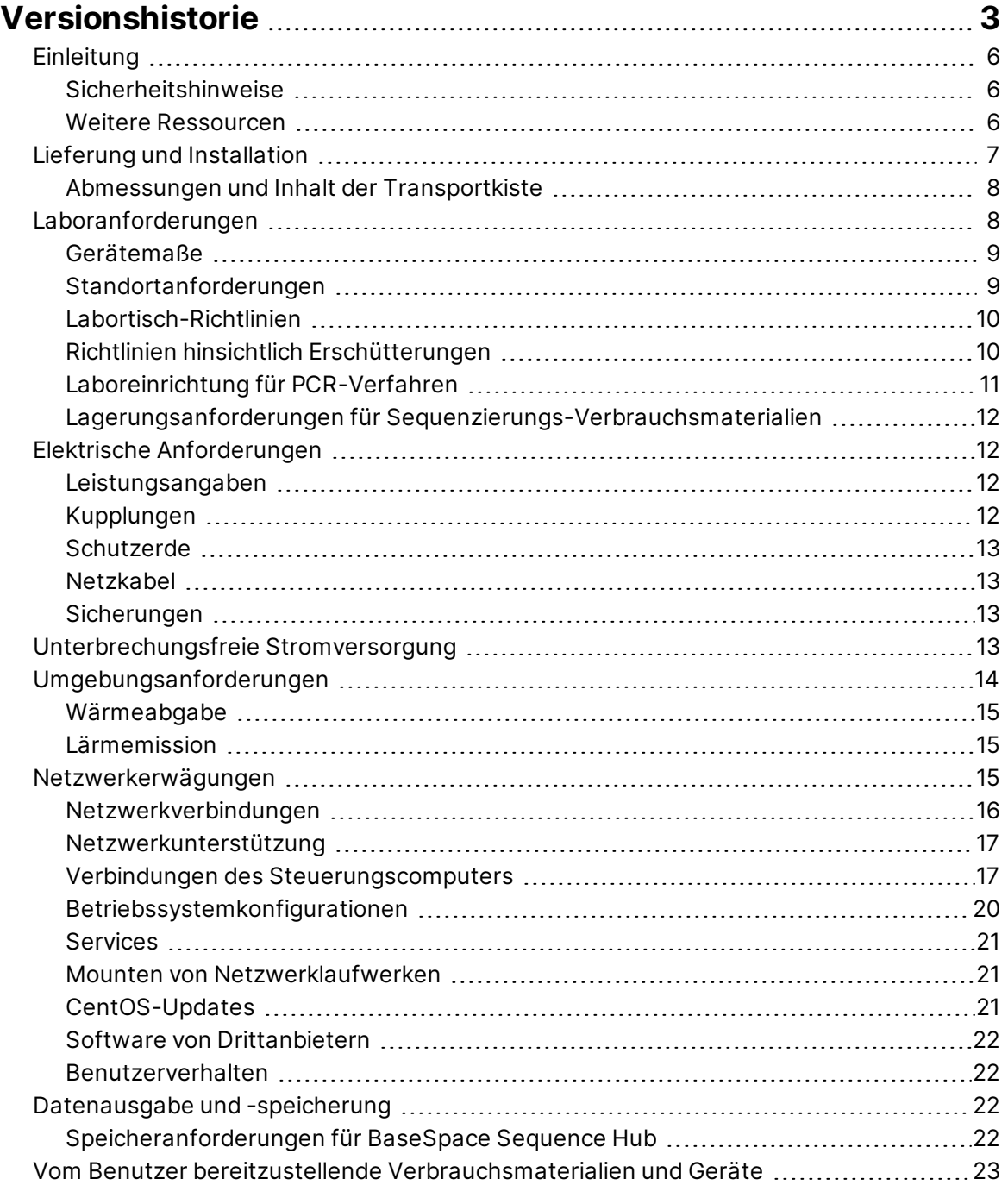

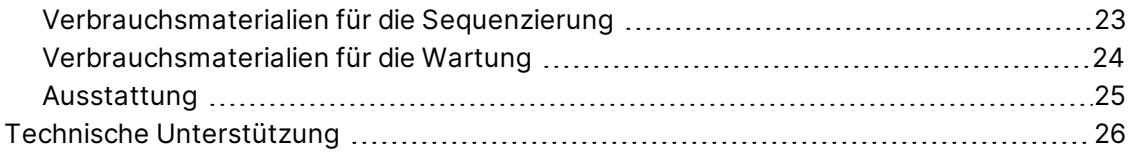

# <span id="page-5-0"></span>Einleitung

Dieses Handbuch enthält Spezifikationen und Richtlinien zur Vorbereitung Ihres Standorts für die Installation und den Betrieb des NextSeq 1000/2000™-Sequenziersystems:

- Laborplatzanforderungen
- Elektrische Anforderungen
- Umgebungsbedingungen
- IT-Anforderungen
- <span id="page-5-1"></span>• Vom Benutzer bereitzustellende Verbrauchsmaterialien und Ausstattung

### **Sicherheitshinweise**

<span id="page-5-2"></span>Im *Sicherheits- und Compliance-Handbuch zu den Sequenziersystemen NextSeq 1000 und NextSeq 2000 (Dokument-Nr. 1000000111928)* finden Sie wichtige Informationen zu Sicherheitserwägungen.

### **Weitere Ressourcen**

Auf den [Supportseiten zu den Sequenziersystemen NextSeq 1000 und NextSeq 2000](http://support.illumina.com/) auf der Illumina-Website finden Sie weitere Ressourcen zu den Systemen. Diese umfassen Software, Schulungsmaterial, Informationen zu kompatiblen Produkten und die folgende Dokumentation. Vergewissern Sie sich stets auf den Supportseiten, dass Sie über die aktuellen Versionen verfügen.

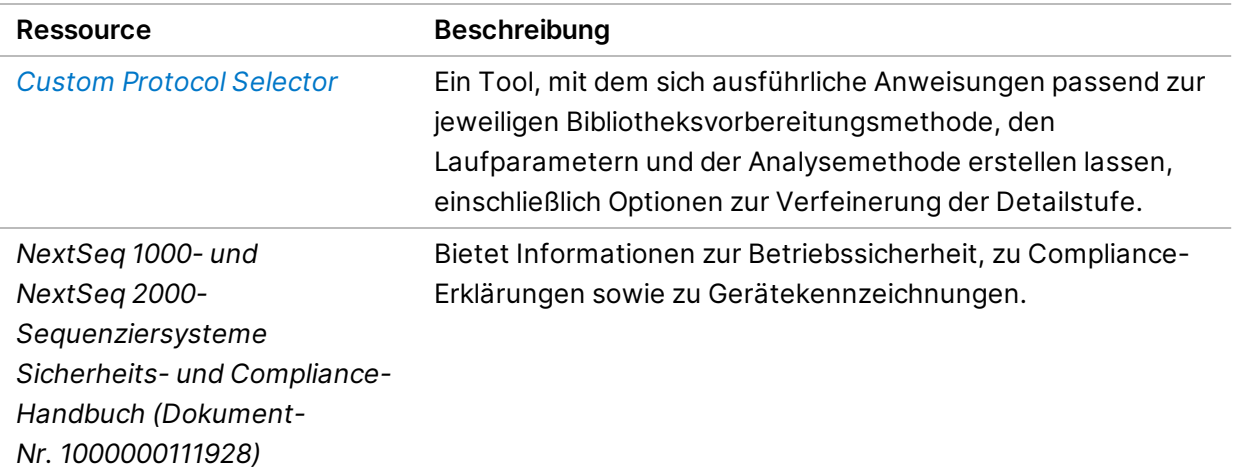

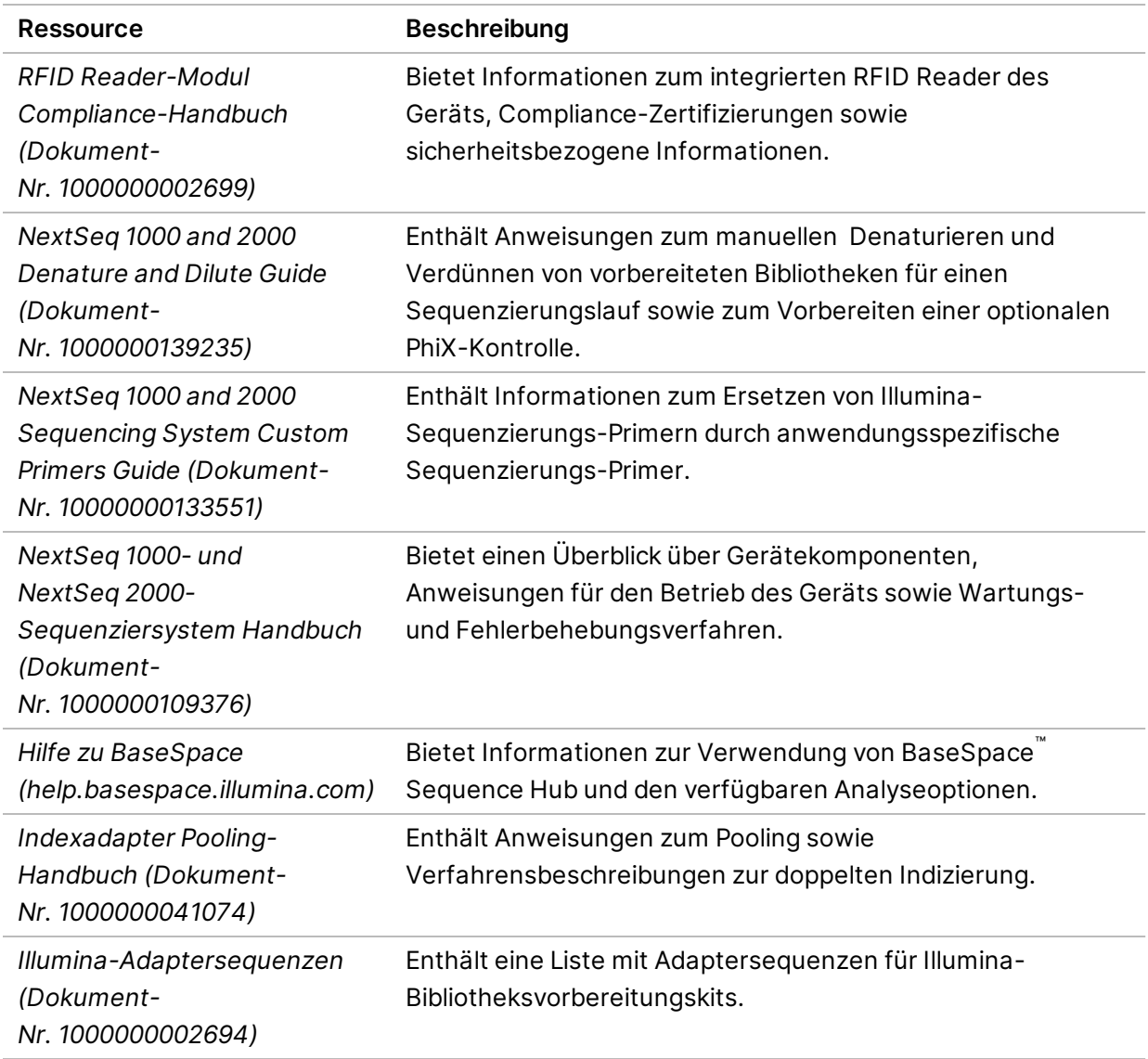

# <span id="page-6-0"></span>Lieferung und Installation

Ein autorisiertes Unternehmen liefert das Gerät, packt die Komponenten aus und platziert das Gerät auf dem Labortisch. Stellen Sie vor der Lieferung sicher, dass der Platz und der Tisch im Labor bereitstehen.

#### Vorsicht

Œ

Nur autorisierte Mitarbeiter dürfen das Gerät auspacken, installieren und transportieren. Eine falsche Handhabung des Geräts kann die Justierung beeinflussen oder Gerätekomponenten beschädigen.

Ein Mitarbeiter von Illumina wird das Gerät installieren und vorbereiten. Wenn Sie das Gerät mit einem Datenverwaltungssystem oder Remote-Netzwerk verbinden, stellen Sie sicher, dass der Pfad für die Datenspeicherung vor dem Datum der Installation ausgewählt wird. Der Illumina-Mitarbeiter kann die Datenübertragung im Rahmen der Installation testen.

Für die Installation sowie für Wartungs- und Servicearbeiten ist der Zugang zu den USB-Anschlüssen des Geräts erforderlich.

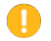

Vorsicht

Platzieren Sie das Gerät nicht an einem anderen Standort, nachdem der Illumina-Mitarbeiter das Gerät installiert und vorbereitet hat. Ein unsachgemäßes Bewegen des Geräts kann zur Beeinträchtigung der Justierung der optischen Elemente und der Datenintegrität führen. Falls Sie den Standort des Geräts ändern müssen, wenden Sie sich an Ihren Illumina-Vertreter.

### <span id="page-7-0"></span>**Abmessungen und Inhalt der Transportkiste**

Die Sequenziersysteme NextSeq 1000 und NextSeq 2000 werden in einer Transportkiste ausgeliefert. Anhand der folgenden Maße können Sie die Mindest-Türbreite ermitteln, die für die Versandverpackung erforderlich ist.

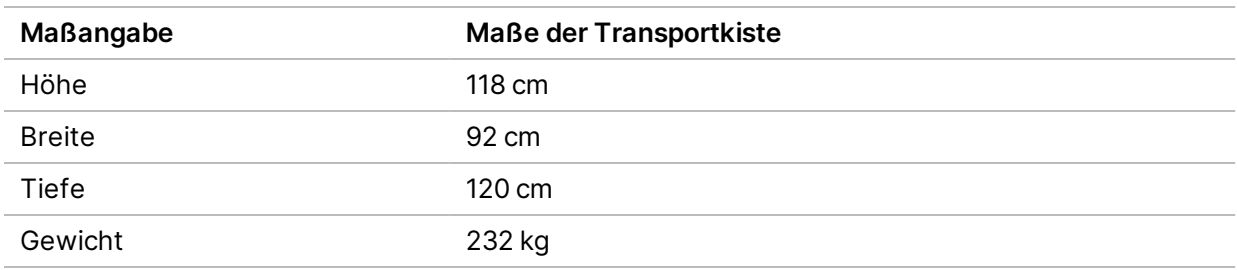

Die Transportkiste enthält das Gerät zusammen mit den folgenden Komponenten:

- Netzkabel (ca. 2,4 m)
- <span id="page-7-1"></span>• Zubehör-Kit mit den folgenden Komponenten:
	- Tastatur und Maus

# Laboranforderungen

In diesem Abschnitt werden die Spezifikationen und Anforderungen für die Einrichtung Ihres Labors beschrieben. Weitere Informationen hierzu finden Sie unter *[Umgebungsanforderungen](#page-13-0)* auf Seite 14.

### <span id="page-8-0"></span>**Gerätemaße**

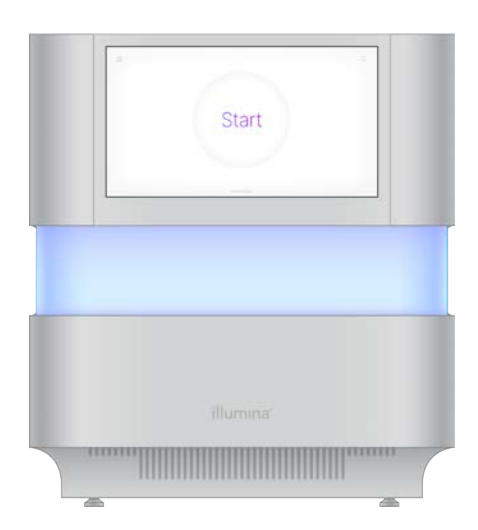

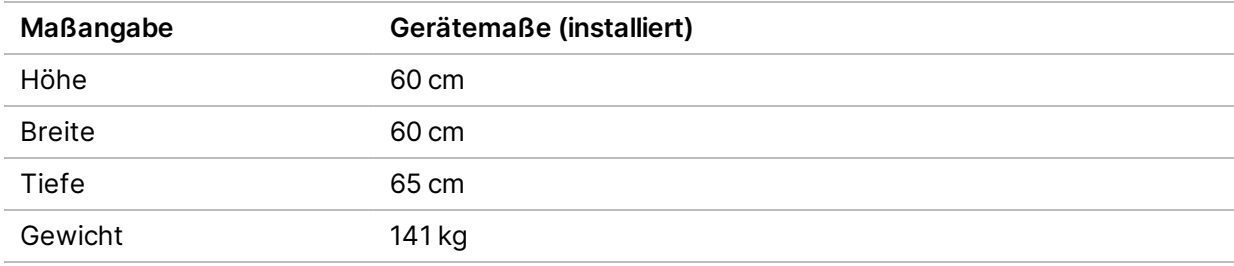

### <span id="page-8-1"></span>**Standortanforderungen**

Positionieren Sie das Gerät so, dass eine ausreichende Belüftung, der Zugang zur Steckdose sowie der Zugang zwecks Wartung des Geräts möglich sind.

- Positionieren Sie das Gerät so, dass das Personal das Netzkabel schnell von der Steckdose trennen kann.
- Bei der Aufstellung von Geräten Rücken an Rücken müssen diese mindestens um 61 cm auf jeder Seite versetzt platziert werden.

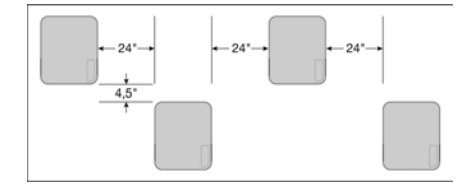

- Stellen Sie sicher, dass keine warme Abluft in den Lufteinlass des Geräts gelangt.
- Stellen Sie sicher, dass das Gerät von allen Seiten zugänglich ist und dass keine Hindernisse vorhanden sind, die die Luftzirkulation oder die Wartung des Geräts beeinträchtigen.
- Stellen Sie sicher, dass vor dem Gerät ausreichend Platz für die Tastatur vorhanden ist.

Dokument-Nr. 1000000109378 v04 DEU

• Stellen Sie sicher, dass Ablagen über dem Gerät ≤ 30,5 cm tief sind.

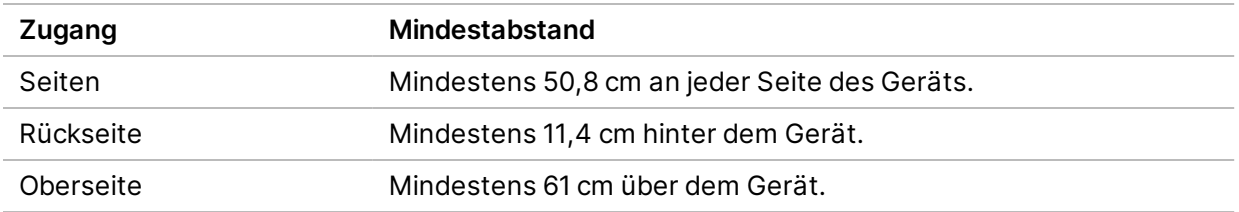

#### Vorsicht

Ein unsachgemäßes Bewegen des Geräts kann zur Beeinträchtigung der Justierung der optischen Elemente und der Datenintegrität führen. Falls Sie den Standort des Geräts ändern müssen, wenden Sie sich an Ihren Illumina-Vertreter.

### <span id="page-9-0"></span>**Labortisch-Richtlinien**

Das Gerät enthält Feinoptikelemente. Platzieren Sie das Gerät auf einem stabilen Labortisch weit weg von allen Erschütterungsquellen. Das Gerät sollte separat auf einem Rolltisch aufgestellt werden. Die für die Kabelführung erforderlichen 5–10 cm sind in den Abmessungen nicht enthalten.

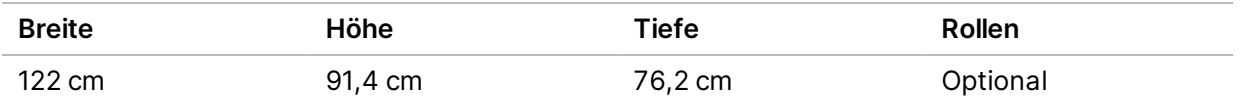

<span id="page-9-1"></span>Illumina empfiehlt Kunden in Nordamerika den folgenden Labortisch: Bench-Tek Solutions ([www.bench-tek.com\)](http://www.bench-tek.com/), Teile-Nr. BT40CR-3048BS-PS.

### **Richtlinien hinsichtlich Erschütterungen**

Der Erschütterungspegel des Laborbodens ist auf maximal dem VC-A-Standard von 50 μm/s für Terzbandfrequenzen von 8–80 Hz zu halten. Dies ist ein für Labore typischer Pegel. Der ISO-Wert für einen Operationssaal (Basis) von 100 μm/s für Terzbandfrequenzen von 8–80 Hz darf nicht überschritten werden.

Halten Sie sich bei Sequenzierungsläufen an die folgenden Best Practices, um die Erschütterungen so gering wie möglich zu halten und eine optimale Leistung sicherzustellen:

- Platzieren Sie das Gerät auf einem stabilen Labortisch.
- Legen Sie keine Tastaturen, benutzte Verbrauchsmaterialien oder andere Gegenstände auf dem Gerät ab.
- Installieren Sie das Gerät nicht in der Nähe von Erschütterungsquellen, die den ISO-Wert für einen Operationssaal überschreiten. Beispiel:
	- Motoren, Pumpen, Schütteltester, Fallmaschinen und starke Luftströmungen im Labor.
	- Böden direkt ober- oder unterhalb von HVAC-Lüftern und Steuereinheiten sowie Hubschrauberlandekreise.
	- Bau- oder Reparaturarbeiten auf der Etage, auf der sich das Gerät befindet.
	- Stark frequentierte Bereiche.
- <span id="page-10-0"></span>• Verwenden Sie für die Interaktion mit dem Gerät ausschließlich den Touchscreen, die Tastatur und die Maus. Vermeiden Sie direkte Berührungen der Geräteoberflächen während des Betriebs.

### **Laboreinrichtung für PCR-Verfahren**

Bei einigen Methoden der Bibliotheksvorbereitung ist der PCR-Prozess (Polymerase Chain Reaction, Polymerase-Kettenreaktion) erforderlich.

Legen Sie zur Vermeidung der PCR-Produktkontamination dedizierte Bereiche und Laborverfahren fest, bevor Sie mit der Arbeit im Labor beginnen. PCR-Produkte können Reagenzien, Geräte und Proben verunreinigen, was den Regelbetrieb verlangsamt und die Genauigkeit der Ergebnisse beeinträchtigt.

#### **Vor-PCR- und Nach-PCR-Bereiche**

Verwenden Sie die folgenden Richtlinien, um eine Kreuzkontaminierung zu vermeiden.

- Richten Sie einen Vor-PCR-Laborplatz für die Durchführung von Vor-PCR-Prozessen ein.
- Legen Sie einen Nach-PCR-Laborplatz für die Verarbeitung von PCR-Produkten fest.
- Verwenden Sie zum Waschen von Vor- und Nach-PCR-Materialien nicht dasselbe Waschbecken.
- Verwenden Sie für Vor- und Nach-PCR-Prozesse nicht dasselbe Wasserreinigungssystem.
- Lagern Sie Materialien, die für Vor-PCR-Protokolle verwendet werden, im Vor-PCR-Bereich. Übertragen Sie sie bei Bedarf in den Nach-PCR-Bereich.

#### **Zuweisen von Geräten und Materialien**

- Verwenden Sie für Vor- und Nach-PCR-Prozesse nicht dieselben Geräte und Materialien. Ordnen Sie jedem Bereich einen separaten Satz von Geräten und Materialien zu.
- Legen Sie dedizierte Lagerorte für die in jedem Bereich verwendeten Verbrauchsmaterialien fest.

## <span id="page-11-0"></span>**Lagerungsanforderungen für Sequenzierungs-Verbrauchsmaterialien**

Tabelle 1 Kit-Komponenten

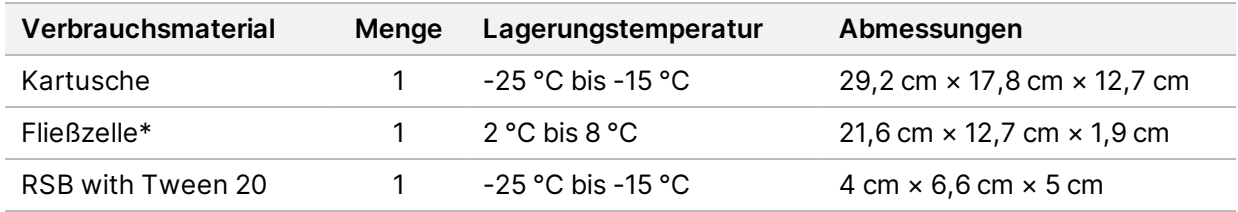

<span id="page-11-1"></span>\* Lieferung bei Raumtemperatur.

## <span id="page-11-2"></span>Elektrische Anforderungen

### **Leistungsangaben**

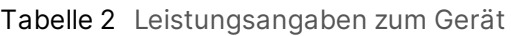

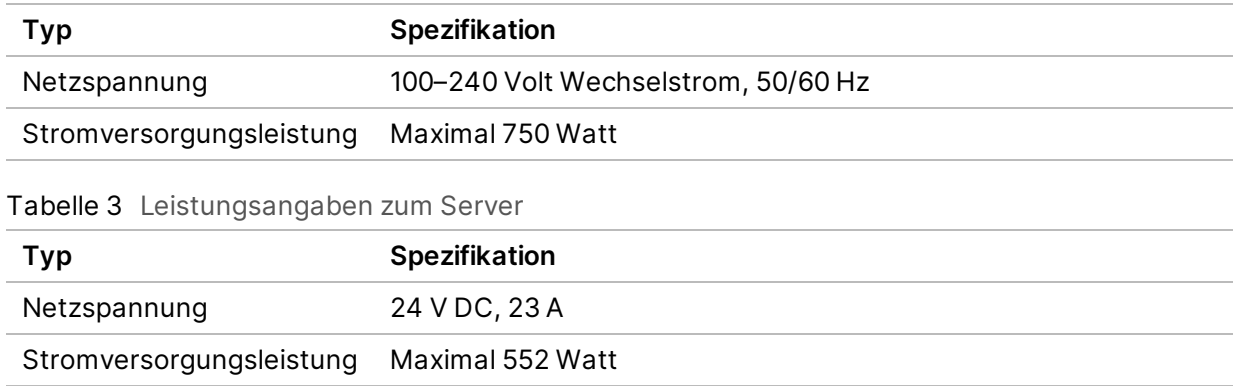

### <span id="page-11-3"></span>**Kupplungen**

Die Elektroinstallation Ihrer Einrichtung muss die folgenden Vorgaben erfüllen:

- **Für 100 bis 120 Volt Wechselstrom**: Es ist eine geerdete, dedizierte 15-A-Leitung mit ordnungsgemäßer Spannung und elektrischer Erdung erforderlich. Nordamerika und Japan – Anschluss: NEMA 5-15
- **Für 220 bis 240 Volt Wechselstrom**: Es ist eine geerdete 10-A-Leitung mit ordnungsgemäßer Spannung und elektrischer Erdung erforderlich. Wenn die Spannung um mehr als 10 % schwankt, ist ein Stromleitungsregler erforderlich.

### <span id="page-12-0"></span>**Schutzerde**

Das Gerät ist über das Gehäuse mit der Schutzerde verbunden. Der Schutzleiter des Stromkabels führt die Schutzerde an einen sicheren Bezugspunkt zurück. Die Schutzerdung am Stromkabel muss sich in gutem Zustand befinden, wenn dieses Gerät verwendet wird.

### <span id="page-12-1"></span>**Netzkabel**

Im Lieferumfang des Geräts sind eine internationale standardmäßige IEC 60320 C14-Buchse und ein landesspezifisches Netzkabel enthalten.

Es liegen nur dann keine gefährlichen Spannungen am Gerät an, wenn das Netzkabel von der Wechselstromquelle getrennt wurde.

Wenden Sie sich an einen Drittanbieter wie Interpower Corporation (www.interpower.com), um äquivalente Kupplungen oder Netzkabel zu erhalten, die den lokalen Standards entsprechen.

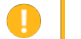

Vorsicht

Verwenden Sie niemals ein Verlängerungskabel, um das Gerät an eine Stromquelle anzuschließen.

## <span id="page-12-2"></span>**Sicherungen**

<span id="page-12-3"></span>Das Gerät enthält keine vom Benutzer austauschbaren Sicherungen.

# Unterbrechungsfreie Stromversorgung

Eine vom Benutzer bereitzustellende unterbrechungsfreie Stromversorgung (USV) wird dringend empfohlen. Illumina übernimmt unabhängig davon, ob das Gerät mit einer USV verbunden ist, keine Verantwortung für Läufe, die durch Stromunterbrechungen beeinträchtigt werden. Eine standardmäßige generatorgestützte Stromversorgung ist häufig *nicht* unterbrechungsfrei und weist typischerweise einen kurzen Stromausfall auf, bevor die Stromversorgung wiederhergestellt wird. Die folgende Tabelle enthält landesspezifische Empfehlungen.

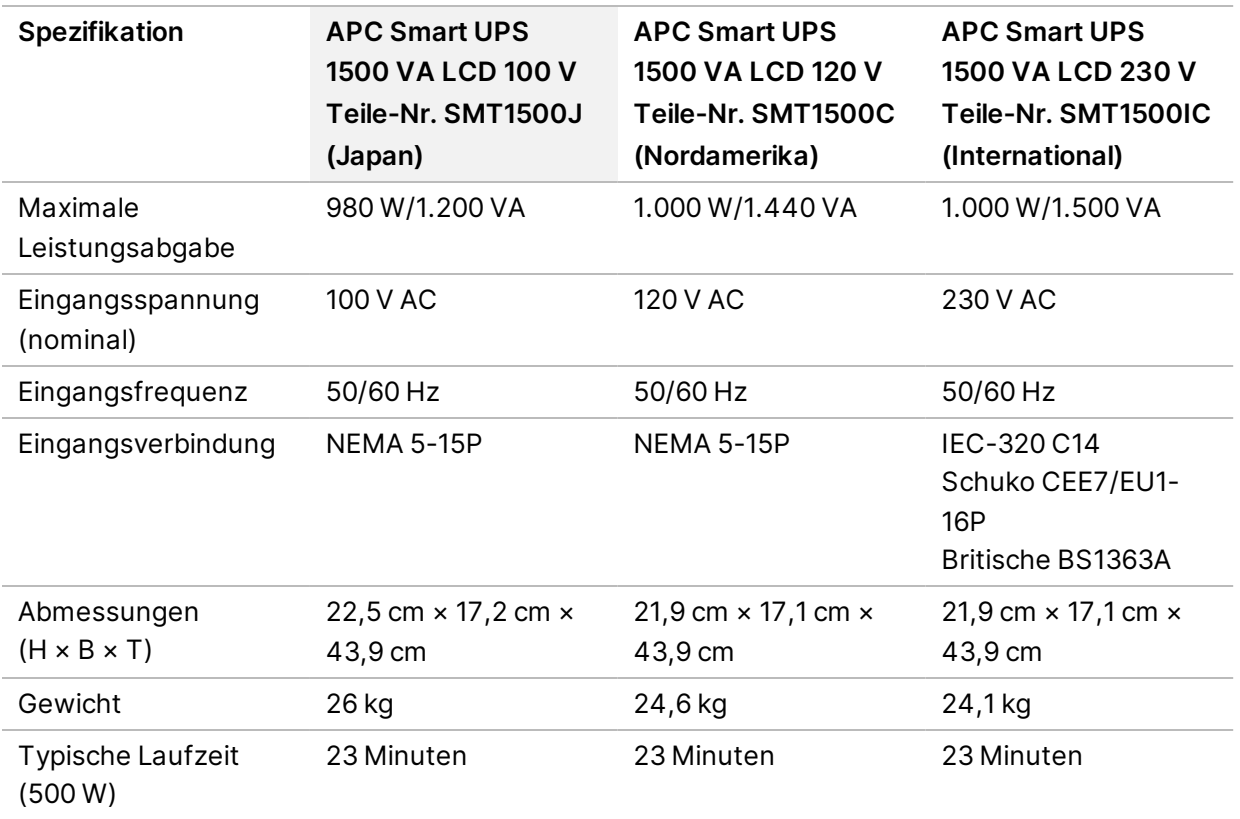

<span id="page-13-0"></span>Wenden Sie sich an einen Drittanbieter wie Interpower Corporation (www.interpower.com), um eine äquivalente USV zu erhalten, die den lokalen Standards für Einrichtungen außerhalb der angegebenen Regionen entspricht.

# Umgebungsanforderungen

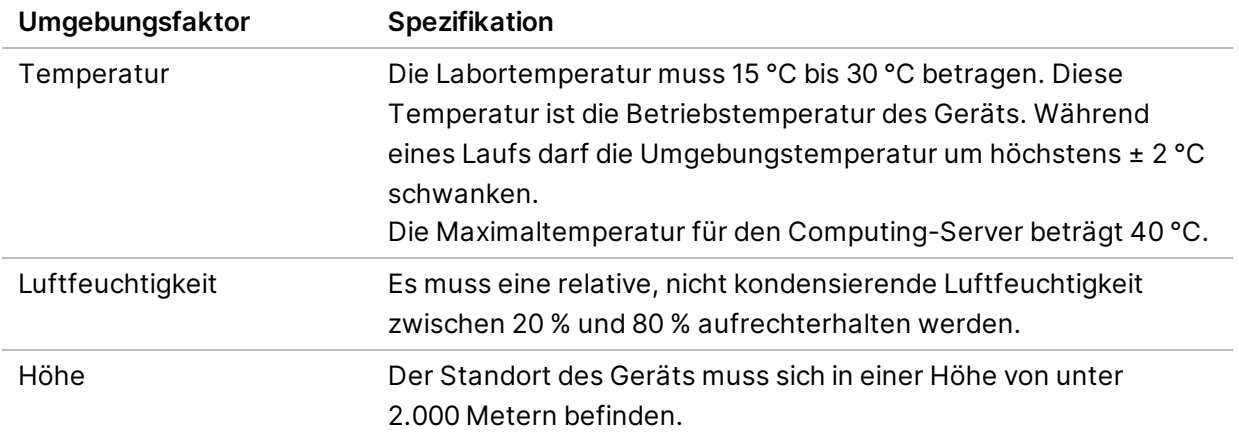

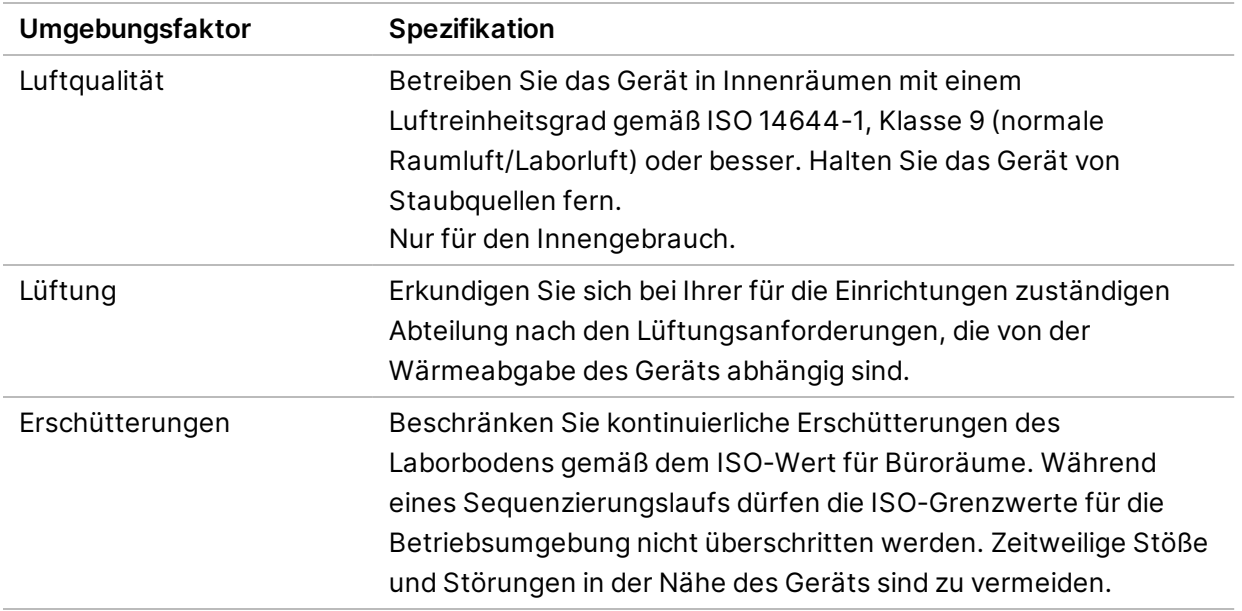

#### <span id="page-14-0"></span>**Wärmeabgabe**

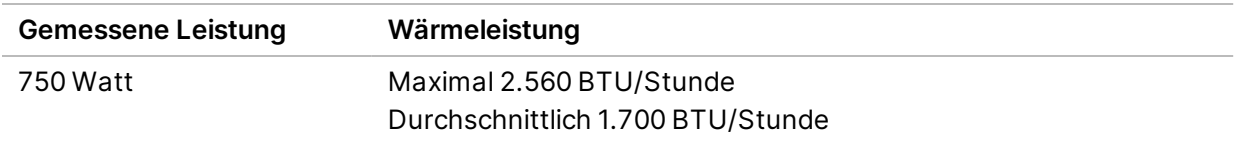

### <span id="page-14-1"></span>**Lärmemission**

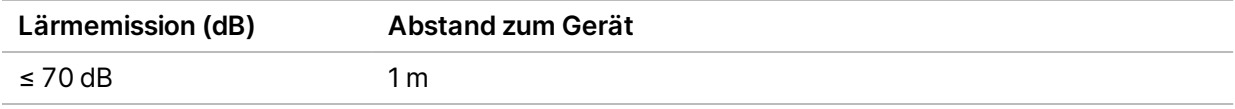

<span id="page-14-2"></span>Eine Messung von ≤ 70 dB entspricht dem Geräuschpegel eines normalen Gesprächs in einem Abstand von etwa einem Meter.

## Netzwerkerwägungen

Die Sequenziersysteme NextSeq 1000 und NextSeq 2000 sind für die Verwendung in einem Netzwerk ausgelegt, unabhängig davon, ob Läufe mit BaseSpace Sequence Hub verknüpft sind oder im manuellen Laufmodus durchgeführt werden. Der NextSeq 1000/2000-Steuerungscomputer führt CentOS mit aktiviertem SELinux aus. Das NextSeq 1000/2000 unterstützt keine Verschlüsselung.

Zum Durchführen eines Laufs im manuellen Modus ist eine Netzwerkverbindung für die Übertragung von Laufdaten an einen Netzwerkspeicherort erforderlich. Speichern Sie Laufdaten nicht auf der lokalen Festplatte der Sequenziersysteme NextSeq 1000 und NextSeq 2000. Die Festplatte ist für die vorübergehende Speicherung der Daten vorgesehen, bevor sie automatisch übertragen werden.

Für die folgenden Vorgänge ist eine Internetverbindung erforderlich:

- Herstellen einer Verbindung zu Illumina BaseSpace Sequence Hub
- Hochladen von Geräteleistungsdaten für Illumina Proactive Support (siehe *technischer Hinweis zu Illumina Proactive (Dokument-Nr. 1000000052503)*)
- <span id="page-15-0"></span>• [Optional] Remote-Unterstützung durch den technischen Support von Illumina

### **Netzwerkverbindungen**

Beachten Sie die folgenden Empfehlungen für die Installation und Konfiguration einer Netzwerkverbindung:

- Verwenden Sie zwischen dem Gerät und Ihrem lokalen Datenverwaltungssystem eine dedizierte 1-Gigabit-Verbindung. Diese Verbindung kann direkt oder über einen Managed-Netzwerk-Switch hergestellt werden.
- Die erforderliche Bandbreite für eine Verbindung ist:
	- 200 Mb/s/Gerät Intranet-Bandbreite für die lokale Speicherung.
	- Mindestens 5 Mb/s/Gerät Internet-Bandbreite zum Herunterladen von NextSeq 1000/2000 Control Software und DRAGEN-Workflows (ca. 15 GB). Der Download wird nach 6 Stunden abgebrochen. Für den Download innerhalb 1 Stunde ist eine Internet-Bandbreite von 35 Mb/s/Gerät erforderlich.
	- 10 Mb/s/Gerät Internet-Bandbreite für die BaseSpace Sequence Hub-Cloudspeicherung (einschließlich Illumina Proactive Support).
	- 5 Mb/s/System Internet-Bandbreite für die Laufüberwachung oder ausschließlich Illumina Proactive Support.
- Switches müssen verwaltet werden.
- Das Intranet und Edge-Geräte für das lokale Netzwerk wie Switches müssen über eine Übertragungsrate von mindestens einem Gigabit pro Sekunde verfügen.
- Berechnen Sie die Gesamtkapazität der Arbeitslast auf jedem Netzwerk-Switch. Die Anzahl der verbundenen Geräte und Zusatzgeräte wie Drucker kann sich auf die Kapazität auswirken.
- Falls möglich, isolieren Sie den Sequenzierungsdatenverkehr von anderem Netzwerkverkehr.
- Die Kabel müssen mindestens CAT 5e entsprechen, empfohlen wird jedoch mindestens CAT 6.
	- Stellen Sie vor Beginn der Installation sicher, dass die erforderlichen Kabel vorhanden sind.

### <span id="page-16-0"></span>**Netzwerkunterstützung**

Illumina bietet keine Installationsservices oder technischen Support für die Netzwerkverbindung des Geräts.

Prüfen Sie die Netzwerkarchitektur auf die folgenden möglichen Kompatibilitätsprobleme mit dem Illumina-System:

- **Mögliche IP-Adressenkonflikte**: Die Sequenziersysteme NextSeq 1000 und NextSeq 2000 weisen zufällig generierte interne IP-Adressen im Bereich von 169.254.0.0/16 zu, was bei Konflikten zu Systemfehlern führen kann.
- <span id="page-16-1"></span>• **IP-Zuweisung**: Die Sequenziersysteme NextSeq 1000 und NextSeq 2000 unterstützen die Zuweisung per DHCP und die Zuweisung statischer IP-Adressen.

#### Wahlfreie IP-Zuordnungen im Bereich von 169.254.0.0/16 Hardware-**Controller 1** Hostnetzwerk Switch Hardware-**Controller 2** Hardware-**Controller 3** Steuerungscomputer **Kamera** USB Hardware-Controller 10

### **Verbindungen des Steuerungscomputers**

In den folgenden Tabellen sind die Netzwerkports und -domänen des Steuerungscomputers aufgeführt. Ziehen Sie diese Tabellen bei der Einrichtung Ihres Netzwerks als Referenz heran.

#### **Interne Verbindungen**

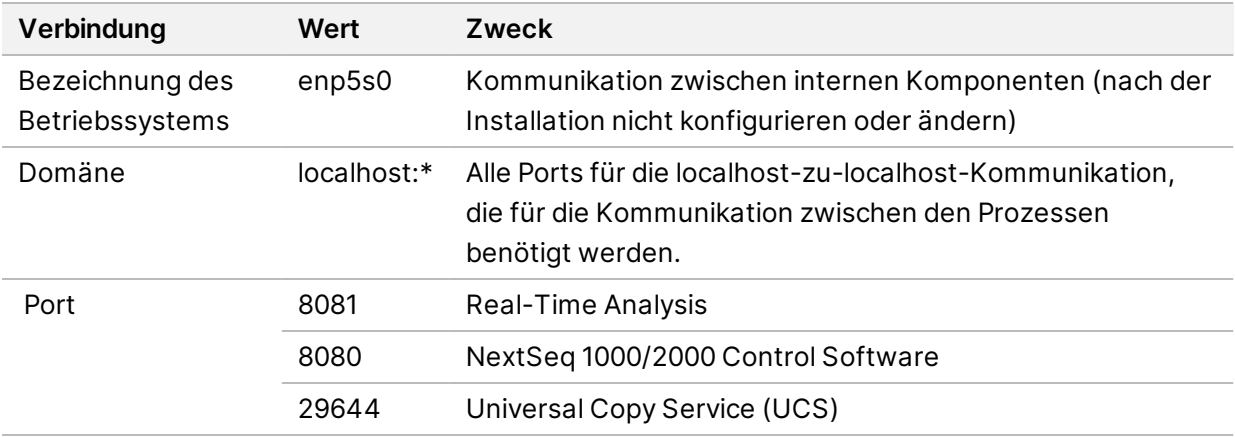

#### **Ausgehende Verbindungen**

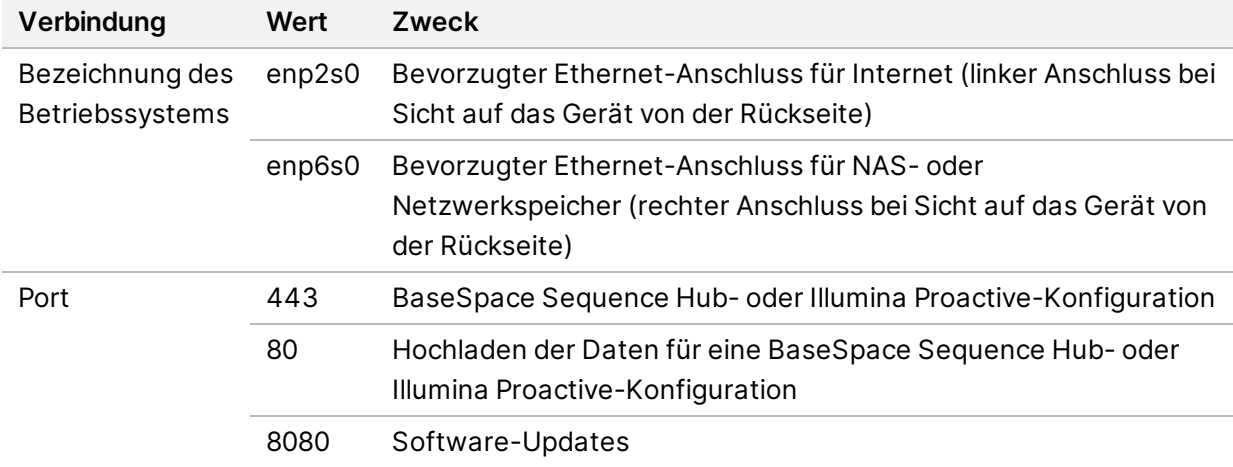

#### **BaseSpace Sequence Hub- und Illumina Proactive-Domänen**

Folgende Domänen bieten Zugriff vom Universal Copy Service auf BaseSpace Sequence Hub und Illumina Proactive. Einige Enterprise-Adressen enthalten ein benutzerdefiniertes Feld für die Domäne. Dieses benutzerdefinierte Feld wird mit {domain} angegeben.

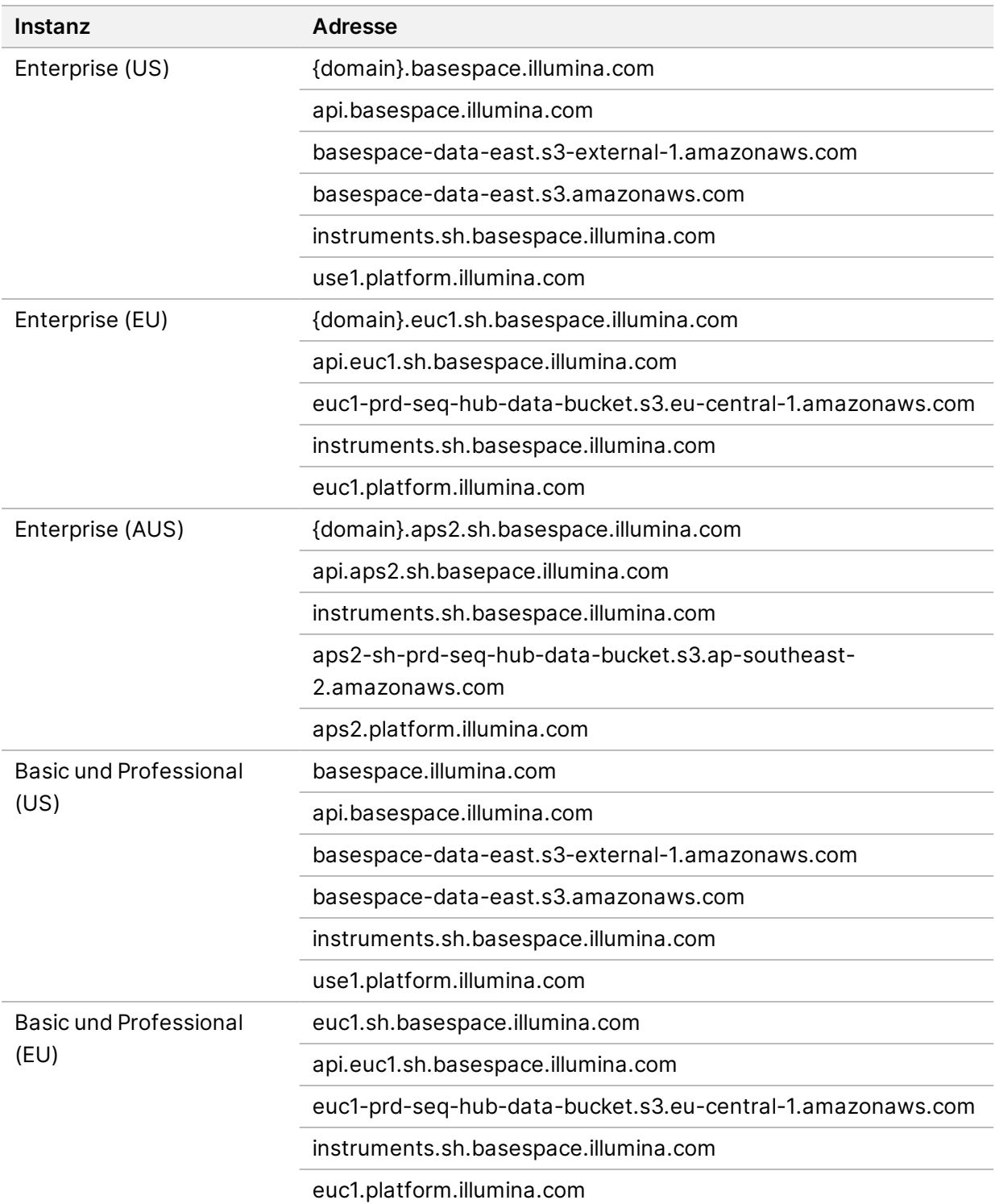

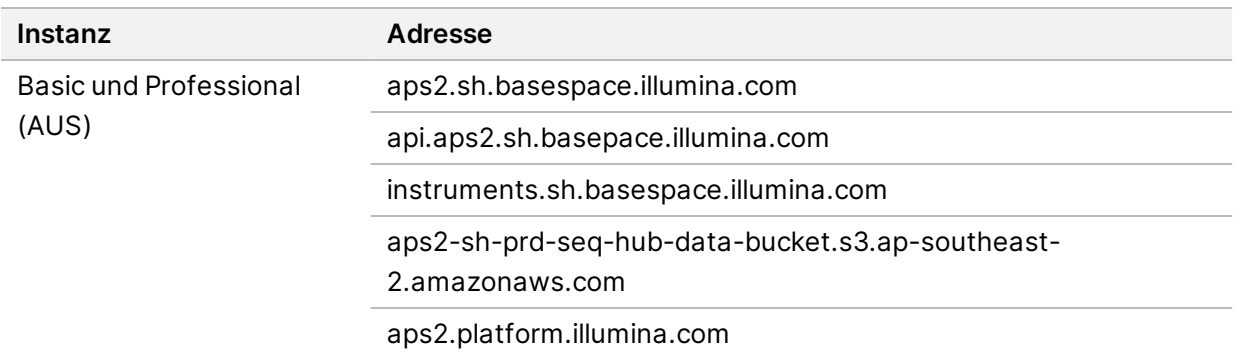

### <span id="page-19-0"></span>**Betriebssystemkonfigurationen**

Illumina-Geräte wurden auf den korrekten Betrieb innerhalb der Spezifikationen vor der Lieferung getestet und verifiziert. Nach der Installation können Änderungen an den Einstellungen ein Risiko der Performanceminderung oder Sicherheitsrisiken verursachen.

Die folgenden Konfigurationsempfehlungen verringern das Risiko einer Performanceminderung und von Sicherheitsrisiken.

- Konfigurieren Sie ein Kennwort, das aus mindestens 10 Zeichen besteht, und wenden Sie die lokalen ID-Richtlinien als zusätzliche Sicherheit an. Notieren Sie sich das Kennwort.
	- Illumina speichert keine Anmeldeinformationen von Benutzern. Unbekannte Kennwörter können über den Zugriff auf das Root-Konto des Systems oder durch Starten im Einzelbenutzermodus zurückgesetzt werden.
	- Ist dies nicht möglich, kann ein Illumina-Mitarbeiter die Werkseinstellungen wiederherstellen. Dabei werden alle Daten vom System gelöscht. Außerdem verlängert sich u. U. die Dauer der Reparatur bzw. Wartung.
- Behalten Sie die vorhandenen Berechtigungen vorkonfigurierter Benutzer bei. Sorgen Sie bei Bedarf dafür, dass keine vorkonfigurierten Benutzer verfügbar sind.
- Das System weist zufällige interne IP-Adressen zu, die es für die Kommunikation mit Hardwarekomponenten verwendet. Werden diese IP-Adressen geändert oder wird die Methode der Zuweisung von IP-Adressen gewechselt, können Hardwarefehler (bis hin zum kompletten Funktionsverlust) auftreten.
- Der Steuerungscomputer ist für den Betrieb von Illumina-Sequenziersystemen bestimmt. Das Surfen im Internet, das Abrufen von E-Mails, das Anzeigen von Dokumenten und andere nicht zur Sequenzierung gehörige Aktivitäten stellen Qualitäts- und Sicherheitsrisiken dar.

## <span id="page-20-0"></span>**Services**

Die NextSeq 1000/2000 Control Software verwendet den Universal Copy Service. Standardmäßig werden für diesen Dienst dieselben Anmeldeinformationen verwendet wie für die Sequenziersysteme NextSeq 1000 und NextSeq 2000.

### <span id="page-20-1"></span>**Mounten von Netzwerklaufwerken**

Geben Sie keine Laufwerke oder Ordner vom Gerät aus frei.

Server Message Block (SMB), Common Internet File System (CIFS) und Network File System (NFS) sind die einzigen unterstützten Methoden zum dauerhaften Mounten von Netzwerklaufwerken auf dem Gerät.

## <span id="page-20-2"></span>**CentOS-Updates**

Befolgen Sie zur Installation von Updates für das NextSeq 1000/2000-Betriebssystem die folgenden Anweisungen.

Installieren von Updates über die Konsole

- 1. Wählen Sie bei geöffneter NextSeq 1000/2000 Control Software **Minimize Application** (Anwendung minimieren).
- 2. Melden Sie sich beim Konto "ilmnadmin" an.
- 3. Wählen Sie **Applications** (Anwendungen).
- 4. Wählen Sie unter "Favorites" (Favoriten) die Option Terminal.
- 5. Geben Sie sudo yum check-update ein, um Informationen zu verfügbaren Updates und Paketen anzuzeigen, und wählen Sie dann **Enter** (Eingabe).
- 6. Geben Sie nach der entsprechenden Aufforderung das Kennwort für das Konto "ilmnadmin" ein.
- 7. Aktualisieren Sie die Paketdatenbank für Betriebssystem-Updates und installieren Sie Updates, indem Sie sudo yum update eingeben und dann **Enter** (Eingabe) wählen.

#### Installieren von Updates über die Benutzeroberfläche

- 1. Wählen Sie bei geöffneter NextSeq 1000/2000 Control Software **Minimize Application** (Anwendung minimieren).
- 2. Melden Sie sich beim Konto "ilmnadmin" an.
- 3. Wählen Sie **Applications** (Anwendungen).
- 4. Wählen Sie unter "System Tools" (System-Tools) die Option **Software Updates** (Software-Updates).

Es wird eine Liste mit allen verfügbaren Updates angezeigt, die Fehler beheben, Sicherheitslücken beseitigen oder neue Funktionen bieten.

<span id="page-21-0"></span>5. Wählen Sie **Install Updates** (Updates installieren).

### **Software von Drittanbietern**

Illumina unterstützt nur die bei der Installation bereitgestellte Software.

Chrome, Java, Box, Virenschutz-Software und andere Drittanbietersoftware wurden nicht getestet und können die Leistung sowie die Sicherheit beeinträchtigen. Beispielsweise unterbricht RSync das Streaming der Steuerungssoftware-Suite. Die Unterbrechung kann zur Folge haben, dass Sequenzierungsdaten beschädigt werden oder fehlen.

### <span id="page-21-1"></span>**Benutzerverhalten**

Der Gerätesteuerungscomputer ist für den Betrieb von Illumina-Sequenziersystemen bestimmt. Er sollte nicht für allgemeine Zwecke genutzt werden. Installieren Sie keine zusätzliche Software, es sei denn, Sie werden von einem Illumina-Mitarbeiter dazu aufgefordert. Aus Qualitäts- und Sicherheitsgründen sollten Sie den Steuerungscomputer nicht für das Surfen im Internet, das Abrufen von E-Mails und Dokumenten oder andere unnötigen Aktivitäten verwenden. Diese Aktivitäten können zu einer Leistungseinschränkung oder zum Verlust von Daten führen.

## <span id="page-21-3"></span><span id="page-21-2"></span>Datenausgabe und -speicherung

### **Speicheranforderungen für BaseSpace Sequence Hub**

Illumina empfiehlt das Hochladen von Daten auf den BaseSpace Sequence Hub. Je nach Laufgröße erfordert der BaseSpace Sequence Hub bei Verwendung von NextSeq 1000/2000 P2 Reagents ungefähr folgenden Speicher je Lauf:

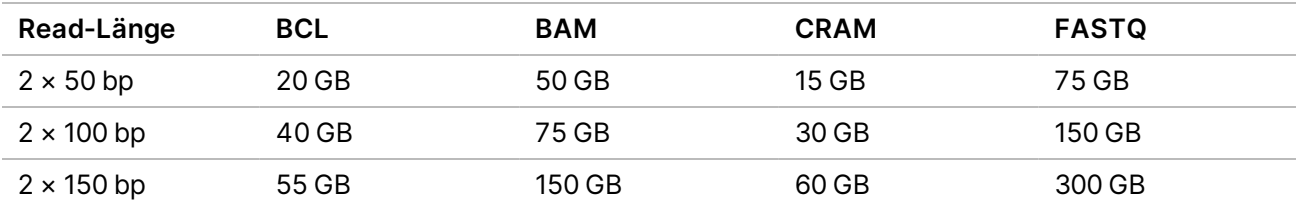

# <span id="page-22-0"></span>Vom Benutzer bereitzustellende Verbrauchsmaterialien und Geräte

<span id="page-22-1"></span>Die folgenden Verbrauchsmaterialien und Geräte werden auf dem NextSeq 1000/2000-System verwendet. Weitere Informationen finden Sie im *Handbuch zu den Sequenziersystemen NextSeq 1000 und NextSeq 2000 (Dokument-Nr. 1000000109376)*.

### **Verbrauchsmaterialien für die Sequenzierung**

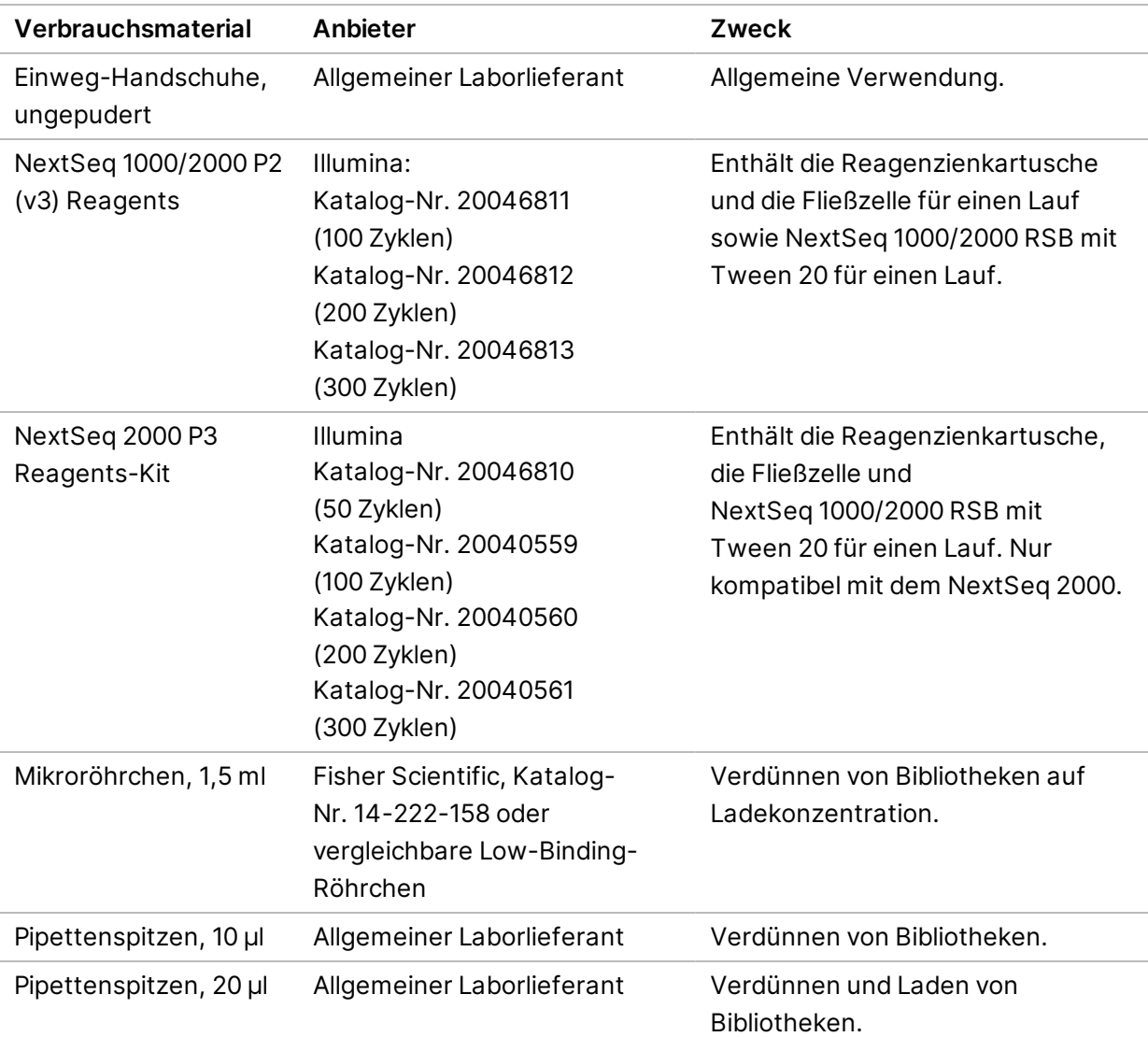

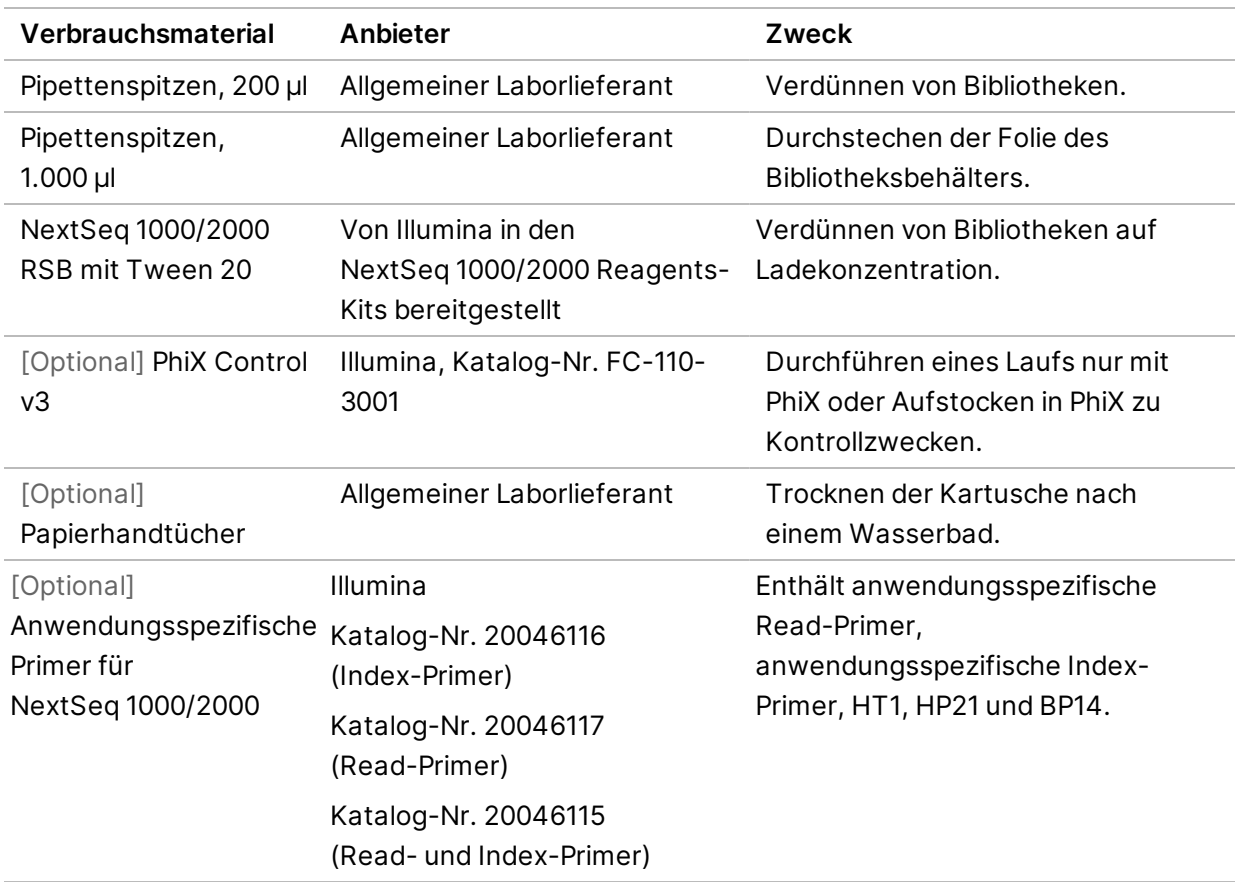

### <span id="page-23-0"></span>**Verbrauchsmaterialien für die Wartung**

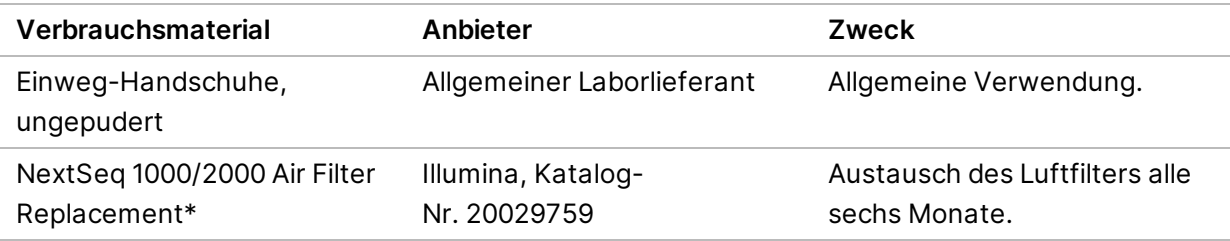

\* Das System wird mit einem eingesetzten Luftfilter und einem Ersatzteil geliefert. Ersatzteile sind vom Benutzer bereitzustellen, sofern diese nicht unter die Garantie fallen. Bis zur Verwendung in der Packung belassen.

### <span id="page-24-0"></span>**Ausstattung**

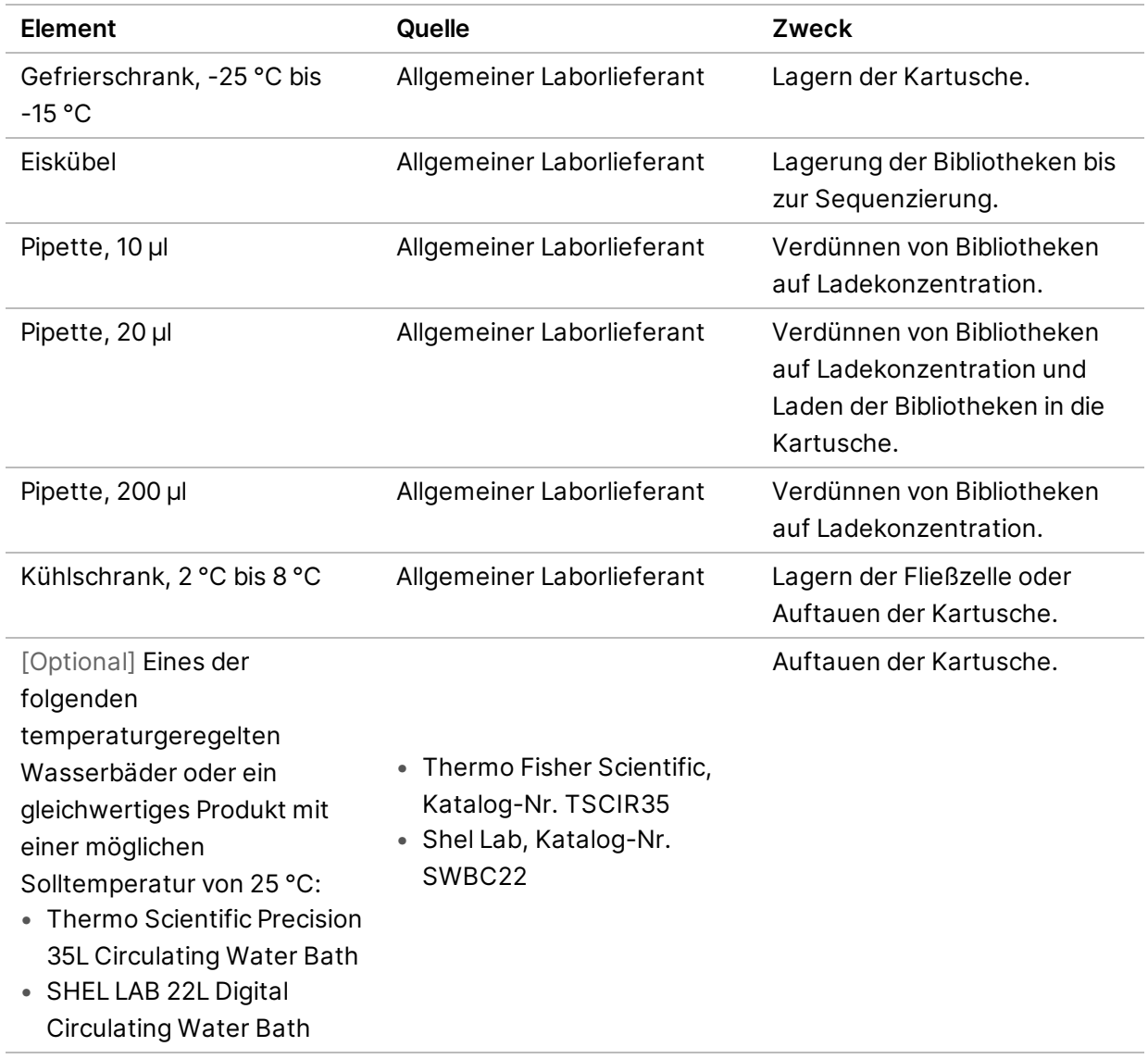

## <span id="page-25-0"></span>Technische Unterstützung

Wenn Sie technische Unterstützung benötigen, wenden Sie sich bitte an den technischen Support von Illumina.

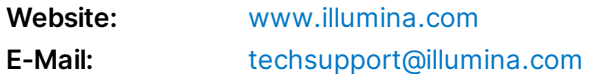

#### **Telefonnummern des technischen Supports von Illumina**

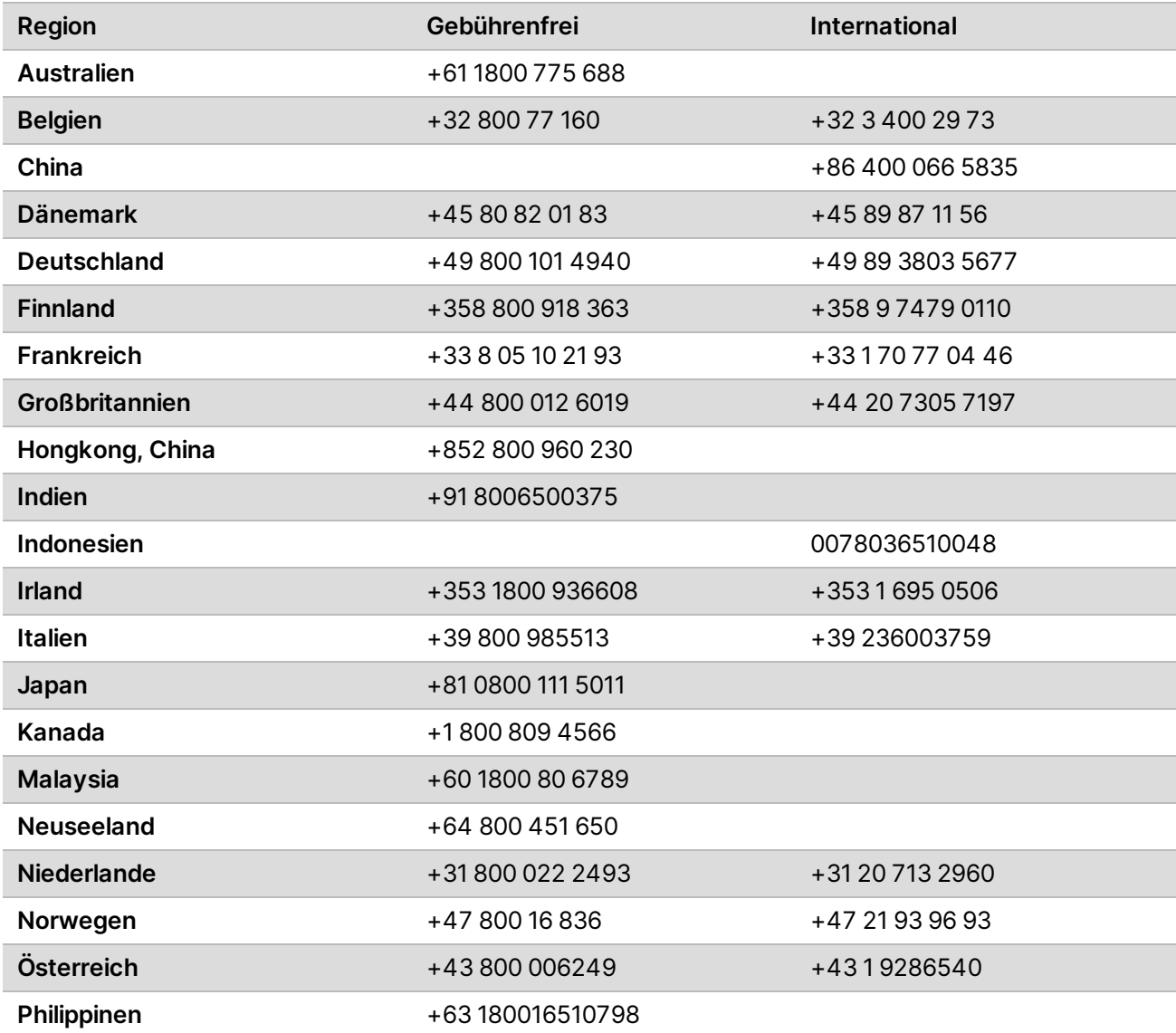

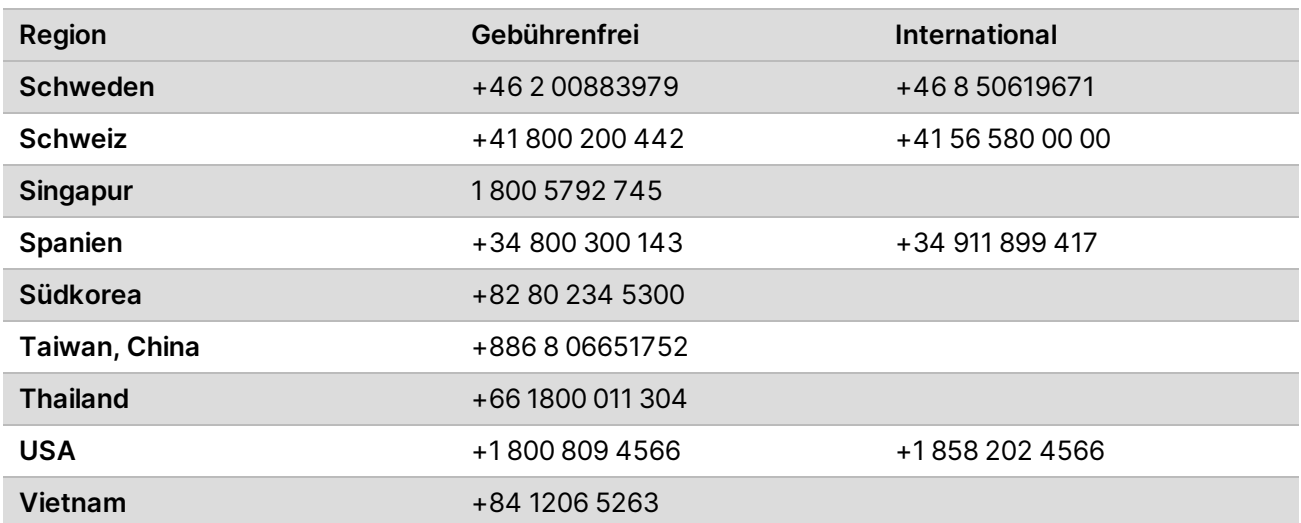

**Sicherheitsdatenblätter (SDS, Safety Data Sheets)** sind auf der Illumina-Website unter [support.illumina.com/sds.html](http://support.illumina.com/sds.html) verfügbar.

Die **Produktdokumentation** steht unter [support.illumina.com](https://support.illumina.com/) zum Herunterladen zur Verfügung.

Dokument-Nr. 1000000109378 v04 DEU

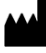

Illumina 5200 Illumina Way San Diego, Kalifornien 92122, USA +1.800.809.ILMN (4566) +1.858.202.4566 (außerhalb von Nordamerika) techsupport@illumina.com www.illumina.com

#### **Nur für Forschungszwecke. Nicht zur Verwendung in Diagnoseverfahren.**

© 2021 Illumina, Inc. Alle Rechte vorbehalten.

## illumina®